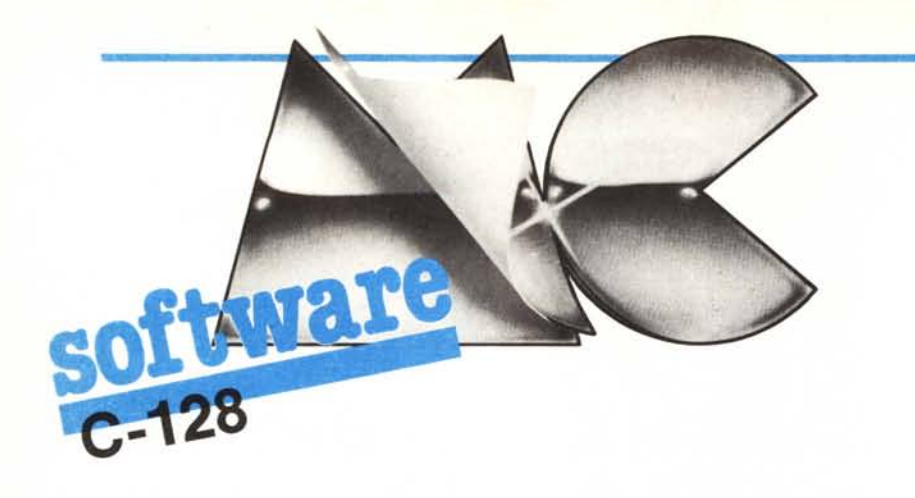

*Partiamo questo mese con il tanto atteso software per il* C- *i* 28 *proponendo vi alcune routine di tutto rispetto che contribuiranno a svelare un po' di dubbi sul comportamento di questa macchina su cui ancora non esiste una documentazione sufficiente.*

*La prima che vi proponiamo. è un Boot editor con cui potrete editare una serie di istruzioni per il vostro dischetto che ne determinerà il comportamento quando viene data tensione al sistema. con il dischetto nel drive, o dopo un reset. A proposito del programma.* ci *è capitato che il bootstrap non and..asse in esecuzione su un vecchio i* 54 *i. E bastato però dissaldare ilfilo collegato al piedino centrale del connettore posto sul cavo di collegamento tra drive e computer (pin* 6 - *reset) per mandare le cose a posto.*

*La seconda parte del software riguarda invece, in esclusiva, un argomento di cui molto* si *parla ma poco* si *riesce afare perché mancano le dovute informazioni.*

*Con* i *brevi programmi dimostrativi, potrete finalmente fare della grafica sullo schermo da 80 colonne. Con essi, disegnerete con risoluzione 640x200 o, a scelta, 768xi* 68 *e* 5*i 2x256.*

*Le varie routine nascono dall'esperienza diretta sulla macchina di due lettori che, a detta loro, le hanno provate tutte fino a che non sono riusciti ad ottenere qualcosa! Prendiamo quindi il loro breve articolo come degli appunti di laboratorio, cioè come l'estratto di un brogliaccio su cui* si *fanno alcune ipotesi di comportamento.*

 $Naturalmente, le routine proposte$ *funzionano egregiamente: provare per credere! Il loro uso è semplice. Basterà caricare per prima cosa la relativa routine di plottaggio (che rendiamo utilizzabile fornendola in un caricatore Basic) e poi caricare ed avviare il corrispondente programma di Hires.*

*Ad esempio, volendo disegnare la sinusoide proposta nell'esempio di risoluzione 640x200. caricheremo ed eseguiremo il programma plot 640x200. Fatto*

*questo. caricheremo ed eseguiremo Hires 640x200.*

*A proposito sempre delle esperienze degli arditi lettori di cui stiamo parlando, abbiano un altro po' di risultati molto interessanti (racchiusi in una cospicua tabella riassuntiva) che vi proporremo la prossima volta.*

*in essi sono stati esaminati alcuni comportamenti del chip video che* ci *permettono effetti speciali, caratteri in doppia altezza, operazioni sul sincronismo del video e...*

*Per il momento* ci *fermiamo qui lasciando vi con un po' di curiosità. Naturalmente, ora che la corsa al C-i28 è aperta, aspettiamo ansiosi* i *vostri programmi, le scoperte ed* i *trucchetti che riguardano questa macchina.*

#### *cura di Tommaso Pantuso*

## $\frac{1}{\sqrt{2}}$ C-128 Boot Editor *di Felice Sobrero - Milano*

Come avrete certamente notato, sul C-128 il sistema operativo CP/M si auto-inizializza, caricandosi ed installandosi da disco all'accensione del computer o all'atto del RESET: basta che sia presente nel drive l'apposito dischetto. Sarebbe interessante poter ottenere effetti simili con i propri dischi o, più in generale, poter determinare delle procedure di bootstrap automatico. È quanto vi propongo col mio programma.

#### Come funziona

All'accensione il sistema operativo, prima di presentare il prompt READY, controlla se un drive è collegato e acceso. Se sì, legge la traccia l settore O. Esamina quindi il blocco, per vedere se i primi tre byte siano i caratteri Ascii CBM: trovato questo identificatore, esegue senz'altro qualunque routine in LM si trovi scritta sul blocco, più oltre. Se non trova l'identificatore, torna al Basic prompt READY.

Potremmo quindi anche noi prendere un disco ed incidere l'identificatore seguito da apposita routine in LM, ma il procedimento è lungo e poco pratico. Vi propongo un mezzo comodo per preparare qualsiasi vostro disco con una procedura auto-start da voi stessi definita, sia essa un messaggio,

#### Notizie sul sistema operativo

Per i patiti del monitor, riporto alcune notizie ricavate dalle mie esplorazioni nel sistema operativo del 128, a proposito del programma: (potete vederle con l'opzione M del monitor)

locazione dec.  $209$  = lunghezza in byte della KEY\$

210 = offset dall'inizio dell'area delle stringhe KEY\$, per giungere al testo da stampare.

Pokando queste due locazioni, si forza l'esecuzione.

locaz. decimali 4168 a 4177 = 10 byte indicano la lunghezza delle 10 KEYS, il cui contenuto è memorizzato subito dopo.

locazione dec. 215 = riporta il formato attuale dello schermo; il programma la testa per vedere se siamo in modo 80 o 40 colonne per regolarsi di conseguenza.

Per chi volesse eventualmente servirsi del Boot Editor per scopi di protezione consiglio di rendere invisibile la directory e di disabilitare il tasto RUN/STOP e RESTO-RE con POKE 808, 100; questo non permetterà di fermare il programma autostart. La manovra inversa consiste in POKE 808, 110.

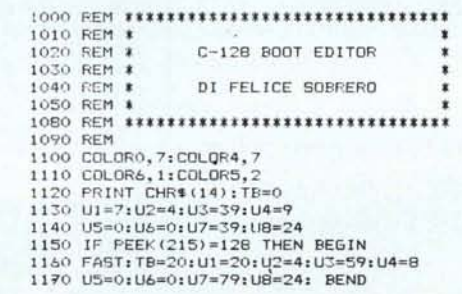

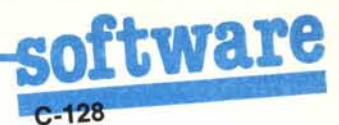

1180 WINDOW US, U6, U7, U8, 1<br>1190 SENELR: PRINTCHR\$ (17); CHR\$ (17) 1200 PRINT TAB(TB+6);"-1220 PRINT TAB(TB+6);"<br>1230 PRINT TAB(TB+6);"!<br>1240 PRINT TAB(TB+6);"!<br>1240 PRINT TAB(TB+6);"----------------------- $\ddot{\phantom{a}}$ 1250 PRINT TAB(TB+3);CHR\$(17);CHR\$(17);"INSERIRE IL DISCO DA PREPARARE"<br>1260 PRINT TAB(TB+3);CHR\$(17);"E PREMERE UN TASTO..." 1270 GETKEY A\$:PRINTCHR\$(7);<br>1280 PRINTCHR\$(17);CHR\$(17);TAB(TB+6); 1290 PRINT"-TTENDERE PREGO..."<br>1300 CLOSE15: OPENIS, 8, 15, "I": GOSUB1890 1310 SCNCLR 1310 SCNCLR<br>1320 FORA=1TO16:PRINT:NEXT<br>1320 FORA=1TO16:PRINT:NEXT<br>CONTENT TAR(TB):"------ CONTENUTO ATTUALE ASCII : ------":PRINT 1340 PRINTR\$:COLORS,2:PRINTCHR\$(19);TAB(TB);<br>1350 PRINTCHR\$(18);" (MAX 160 CAR.) TERMINARE PREMENDO + ":CHR\$(146) 1360 FRINT: PRINT: PRINT 1370 REM<br>1380 REM--- ROUTINE DI INPUT------1390 REM 1400 B\$="+": CC\$="": CC=0: CHX=0: A\$="" 1400 BE="\*\*CCE="":CC=0:CHX=0:A\$=""<br>1410 PRINT"KEY 10,":PRINTCHR\$(18);<br>1420 WINDOW UI,U2,U3,U4,1:FORA=1TO160:PRINTCHR\$(32);:NEXT:PRINTCHR\$(19);<br>1430 DO UNITL CHX=94<br>1440 IF CC>160 THEN 1310<br>1450 TRAP 1400 1460 IECHX=13 THEN PRINT B\$;:ELSE PRINT A\$;<br>1470 IF CHX=20 THEN BEGIN<br>1480 CC\$=LEFT\$(CC\$,CC-2):CC=CC-1 1490 BEND: ELSE CC\$=CC\$+A\$: CC=CC+1 1500 GETKEY A\$ 1520 CHZ=ASC(A\$) 1530 LOOP: PRINTCHR\$(146);<br>1540 CC\$=LEFT\$(CC\$,CC) 1550 CC\$=CC\$+CHR\$(0) 1560 REM 1570 REM----- PREPARAZIONE DATI --**1580 REM** 1590 RESTORE: WINDOW US. U6. U7. U8. 1 1600 DO UNTIL X=96 1610 READ X<br>1620 IF X= -1 THEN BEGIN<br>1630 G4=G4+CHR\$(CC-1) 1640 BEND: ELSE G\$=G\$+CHR\$(X) 1650 LOOP: 61=6\$+CC\$ 1660 REM 1670 RTM--- SCRITTURA SETTORE 0 ------1690 SCNCLR: PRINT: PRINT: PRINT 1700 PRINT"VALIDAZIONE E SCRITTURA DISCO..." 1710 PRINT: COLLECT 1720 CLOSE15: OPEN15, 8, 15<br>1730 CLOSE5: OPEN5, 8, 5, "# 1740 PENNT#15, "B-P:5,0"<br>1750 PENNT#15, "B-P:5,0"<br>1750 PENNT#15, "B-A:0,1,0"<br>1770 PENNT#15, "B-A:0,1,0"<br>1780 PENNT 1790 FRINT "BLOCCO OCCUPATO" 1800 PRINT 1810 PRINT"POSSO SCRIVERCI SOPRA ? (S/N)" 1820 GETKEY A\$: IF A\$<>"S" THEN 1880<br>1830 FRINT: PRINT "OK..." 1840 PRINT#15, "B-F: 0, 1, 0" 1850 BEND 1850 PRINT#15, "U2:5,0,1,0"<br>1870 PRINT: PRINT DS\$ 1830 CLOSES: CLOSE15: END 1890 REM 1900 REM---- LETTURA SETTORE 0 ---1910 REM 1920 CLOSE15: OPEN15.8, 15:R\$=" 1920 CLOSES: OPENS, 8, 5, "#"<br>1930 CLOSES: OPENS, 8, 5, "#"<br>1950 FOR X=34 TO 33: GET#5, A\$: NEXT<br>1960 FOR X=34 TO 195<br>1970 A=0: FLA6=0: GET#5, A\$ 1980 IFA\$=CHR\$(0)THEN2030;ELSE A=ASC(A\$)<br>1990 IFA=13THEN R\$=R\$+CHR\$(95):GOT02030 2000 IF((A>31)AND(A<96))DR((A>182)AND(A<219)) THEN FLAG=1<br>2010 IF FLAG THEN R\$=R\$+CHR\$(A):ELSE R\$=R\$+CHR\$(32) 2020 BEND<br>2030 NEXT X 2040 CLOSES: CLOSE15 2050 RETURN 2060 REM 2070 REM 2080 REM ------- ROUTINE L/M -----2090 REM 2100 DATA87, 66, 77, 0, 0, 0, 0, 0, 0<br>
2100 DATA87, 66, 77, 0, 0, 0, 0, 0<br>
2120 DATA189, -1, 141, 9, 15<br>
2120 DATA182, 0, 189, 34, 11, 157, 72, 16, 232, 208, 247<br>
2130 DATA189, 62, 133, 210<br>
2140 DATA89, 62, 133, 210 2150 DATA96 2160 REM 2170 REM- $-----$  FINE  $-----$ 

un caricamento immediato di un programma o di un altro loader o, perché no, un bel GO 64 per tutti i vecchi dischi e programmi del glorioso sessantaquattro.

Il programma vi mette a disposizione 160 byte per scriverci qualunque comando accettabile in modo diretto, in Basic 7.0, per un totale di 4 righe di schermo, compresa la virgola, i doppi apici e il return, dato anche più volte. Il tutto sarà trasformato in modo che, al reset, il C-128 leggerà il blocco 0, ridefinirà in un attimo la KEY 10 (che normalmente contiene HELP), e ne forzerà l'esecuzione immediata. Con le opportune differenze, questa tecnica assomiglia alla programmazione del buffer di tastiera, di cui si è ampiamente parlato su MCmicrocomputer a proposito del C64.

Infine, ad operazione avvenuta, il tasto HELP che, ripeto, è la KEY 10, resterà addetto al nostro comando. Invariati gli altri tasti di funzione F1-F8  $\dot{e}$  il CHR\$(131) o RUN/STOP/ SHIFT, che corrisponde per il sistema operativo alla KEY 9.

Il programma è autoesplicativo. Sono mostrati sullo schermo i limiti del testo Basic inseribile. Siccome è di per sé instampabile, il RETURN sarà visualizzato come freccia sinistra, per analogia con i word-processor. Tutto il resto appare come sarà eseguito. E possibile usare INST/DEL per correzioni.

#### Esempi

RUN"\*" - caricherà ed eseguirà il 1º prg basic del disco

BOOT"\*" - caricherà ed eseguirà il 1<sup>°</sup> prg LM del disco.

Ouasi comico sarà l'uso di  $GO64 \leftarrow YES \leftarrow !$  Il computer infatti si domanderà se è sicuro e si risponderà di si in una frazione di secondo, poi apparirà tutto da solo il fatidico messaggio di cold star del 64.

Sono naturalmente possibili anche comandi abbastanza complessi, tipo: PRINT"rosso":COLOR 4, 1:PRINT"

BUONGIORNO":DLOAD"ME-

NU": ecc... ecc... ecc...

Il programma controlla da solo se, dopo validazione, il blocco 0 risulta disponibile. Se non lo fosse, significa che fa parte di un file della directory e ci avvertirà prima di combinare guai.

Il tutto tramite i comandi DOS Block-Allocate per il controllo e poi U2 per la scrittura. Alla fine viene letto il canale di errore per sapere l'esito dell'operazione. Non resta che premere il pulsante di reset o spegnere e riaccendere il C-128 per provare!

### I **L'integrato 8563: 80 colonne e 640x200** *di Stefano Lonardi*

*e Valerio Tagliabue - Verona*

Questo integrato, di cui per ora non si sa quasi nulla, supporta le 80 colonne e una non meglio specificata grafica 640x200.

Può darsi che alcune delle nostre considerazioni che seguono, e che abbiamo ricavato dalle prove pratiche effettuate, saranno chiarite dalla tanto attesa «Guida di riferimento» quindi i lettori dovranno avere un po' di pazienza per qualche notizia non tanto precisa.

Saremo comunque felici di confrontare i nostri risultati con quelli di altri 128ttisti.

A nostro giudizio oltre ai 128Kb di RAM di cui è provvisto il computer ve ne sono 16 dedicati ali '8563 che sono organizzati in questo modo:

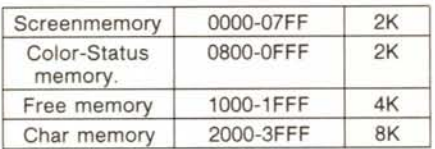

Purtroppo essendo questa zona distaccata non è possibile accedervi direttamente con il monitor.

AI momento dell'accensione (o del Reset) il S.O. ricopia la charrom delle 40 colonne nella ram del chip video ad 80 colonne tramite la routine allocata all'indirizzo \$FCE0C.

L'8563 ha due registri allocati rispettivamente in \$fd600 (che chiameremo reg. O) e in \$fd601 (che chiameremo reg. 1). Non si tratta però delle solite locazioni tipo SID, CIA, VIC-II che hanno funzioni ben determinate e fisse.

Il nostro chip è una specie di microprocessore al quale bisogna fornire il codice dell'istruzione sul reg. 0 e il dato sul reg. 1.

Provando una alla volta i codici abbiamo composto una cospicua tabella  $(che\, sarà\, publishedical\, sul\, prossimo\, nume$  $ro, n.d.r.$ ); ad esempio, per entrare nel modo grafico si dovrà caricare nel registro 0 l'istruzione \$19 e nel registro 1 il dato \$87.

A questo punto però non è possibile intervenire direttamente nelle locazioni dell'area in alta risoluzione. Si dovrà perciò utilizzare una routine presente all'indirizzo \$FCDCA che permette di mandare al chip un byte tramite l'istruzione \$1F. Utilizzata nel modo testo, stampa il carattere corrispondente mentre, nel modo grafico, memorizza semplicemente il dato.

Naturalmente allo stesso modo è possibile leggere un byte o il codice relativo ad un carattere nell'area video (\$FCDD8).

Queste due routine dovranno essere accompagnate con l'informazione riguardante il «dove» mandare il byte all'interno dei 16K. Le istruzioni da eseguire sono la \$12 (nel reg. O), la parte alta dell'indirizzo (nel reg. I) e poi la \$13 con la parte bassa dell'indirizzo.

Se, ad esempio, vogliamo azzerare tutti 16K utilizzeremo una routine del tipo che segue:

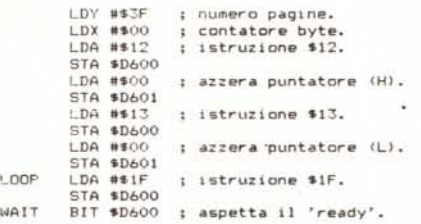

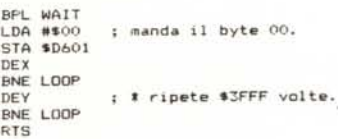

Come si può notare dopo aver azzerato il puntatore non ci siamo più curati di quest'ultimo: infatti esso si incrementa automaticamente quando scrive o legge una locazione.

Vogliamo ora proporvi una routine in linguaggio macchina per il Plot: ci sembra infatti abbastanza valida in quanto è priva di cicli (e quindi un po' più lunga di quanto potrebbe essere), ma risulta essere più veloce. Per poterla utilizzare da Basic si dovrà «pokare» il valore di Y nella locazione \$FA (250) ed X in due, dividendolo in parte alta e bassa (\$FE, \$FF). Il listato è nella figura I.

Vorremmo farvi notare una particolarità, che nelle prime ci era sfuggita, delle istruzioni \$01 e \$06 che definiscono il numero di colonne e di righe della pagina testo.

Utilizzandole nella pagina grafica per modificare il numero di pixel vi-

Figura 1

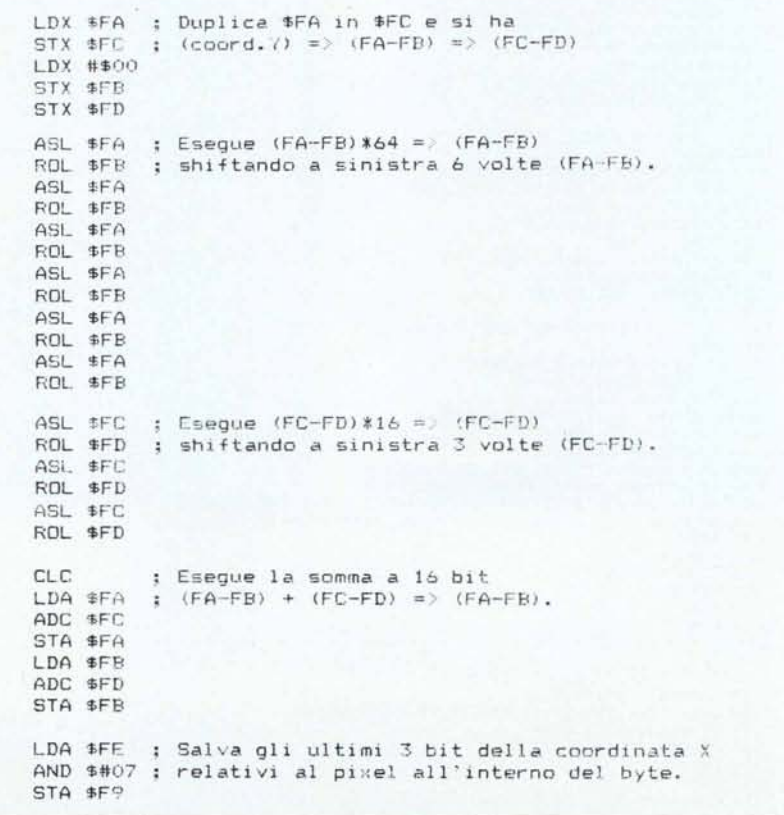

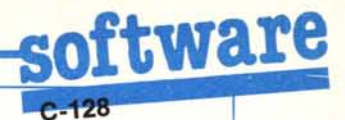

#### HIRES 640x200

Esempio di utilizzo della grafica gestibile con 1'8563 :«plotta» la funzione del seno utilizzando la routine LM relativa. La prima parte riguarda l'inizializzazione della pagina grafica. Segue il tracciamento del reticolo e il «plottaggio» della funzione stessa.

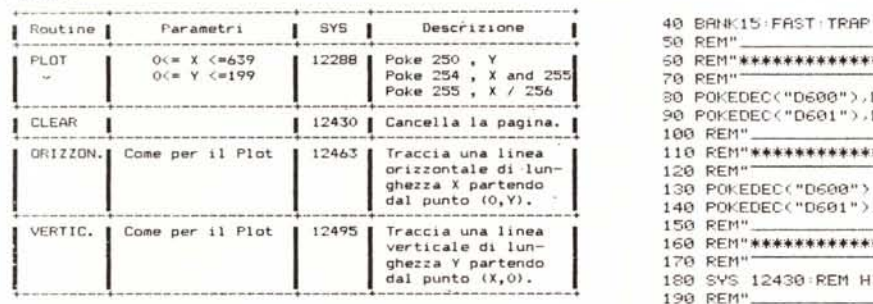

#### PLOT 640x200

Routine LM allocata da \$3000. In essa sono presenti il PLOT, il CLEAR e il tracciamento di linee orizzontali e verticali e sono così distribuite:

10 REM --------------------------- PLOT 648X200 ----------28 FORI=12288T012521:READ A: POKEI:A:NEXT<br>1288 ORTR 166:250.134.253:162: 0.134.251.134.253: 6.250. 38.251: 6.250<br>12388 ORTR 188.251: 6.250.182.162. 0.134.251.134.253. 6.250. 38.251: 6.250<br>12388 ORTR 38.251: 6.252. 38.251:

Naturalmente in caso di programmi molto lunghi sarà op-

LSR \$FF ; Esegue  $(FE-FF)/16$  =>  $(FE/FF)$ ROR \$FE shiftando a destra 3 volte IFE-FFI LSR \$FF  $ROR$  **#FF** LSR \$FF ROR \$FE  $C1.1$ " Esegue la sommd a 16 bit  $(FA-FB)$  +  $(FE-FF)$  =>  $(FA-FB)$  che e'  $LDA$   $F^{\wedge}$  $ADE$   $*FE$ ; finalmente l'indirizzo effettivo del bylo. STA \$FA *~\_Dr,* ,"t:F !:,:  $ADC$   $#FF$ STA SER JSR FOINT  $;~$  Funta gli indici all'indirizzo effettivo. : Carica il byte gia' presente sulla pagine Hires. ..!SF: \$CDD8 ; Recupera gli ultimi 3 bit della coordinata X ... LDX \$Fq ORA TABLE,X e in base ad esso estrae" il valorE dalla tavola. JSR F'DINT : Ri-punta gli indici.... JSR \$CDCA e finalmente piatta il punto.  $RTS$ ≢80, \$40\$, \$20, \$10, \$08, \$04, \$02, \$01 ; Istruz. \$12 per il posizionamento dell'indice (H).  $LDX #512$ STX \$D600 BIT \$D600 BPL WAIT1 Aspetta il Ready. LDX \$FE< STX \$D601 LD% ##13 ; Istruz. \$13 per il postzionamento dell'indica (1). STX \$D600 8IT \$060~) BPL. WAIT2 Aspetta il Ready. L.OX \$FC STX \$0601 RTS

portuno allocare più in alto la routine curandosi di modificare in modo appropriato i salti assoluti.

---------- HIRES 640 X 200 -------

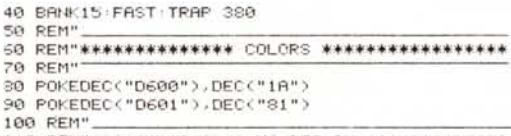

110 REM"\*\*\*\*\*\*\*\*\*\*\*\*\*\* HI-RES ON \*\*\*\*\*\*\*\*\*\*\*\*\*\* 120 REM" 130 POkEDEC("06~~0"), OEC("19") 140 POKEOEC("0601")., DEC("87") 15~3 F:Et'1".\_\_\_\_\_\_\_\_\_ \_ \_ 160 REM"\*\*\*\*\*\*\*\*\*\*\*\* CLEAR HI RES \*\*\*\*\*\*\*\*\*\*\*\*\* 170 REW <sup>180</sup> SYS 12430:REM HIRES (80~8=640)X(25~8=200) <sup>190</sup> REI1" \_ 200 REM"\*\*\*\*\*\*\*\*\*\*\* DRAN X/Y AXIS \*\*\*\*\*\*\*\*\*\*\*\*\* 210 REM' 220 FOR Y≖0 TO 199 STEP 39.8<br>230 : POKE250,V:POKE255,639/  $\longleftarrow$  POKE250, Y · POKE255, 639/256 : POKE254, 639AND255 ' \$YS12/ 240 NEXT 250 FOR X=0 TO 639 STEP 79.8  $256$ , 199: POKE255, X/256 · POKE254, XRND255 · SYS12495

<sup>270</sup> NEXT <sup>280</sup> RH1" . <sup>~</sup> 290 REM"\*\*\*\*\*\*\*\*\*\*\* PLOT FUNCTION \*\*\*\*\*\*\*\*\*\*\*\*\* 300 REI'I" 310 FOR X=0 TO 639 3220 'T'=(SIN(X/100)\*100)+ 100 330 POKE 255, X/256 POKE254, X AND 255 340 · POKE 250. Y · SYS12288 **350 NEXT** 360 GETKEY A# 370 REM" 380 REM"\*\*\*\*\*\*\*\*\*\*\*\*\* HI-RES OFF \*\*\*\*\*\*\*\*\*\*\*\*\*\*\* 400 POKEOEC("D600"),DEC("19") 410 POKEDEC("D601"), DEC("07") 420 PRINT":1" ISYS 52748

> sualizzabili abbiamo ottenuto risultati stupefacenti.

Pensate che siamo riusciti ad ottenere una risoluzione a tutto schermo di 768 punti!

L'integrato permette di arrivare oltre i 950 punti, ma purtroppo non sono visualizzabili normalmente (bisognerà «restringere» lo schermo).

Usando queste maxi-risoluzioni c'è, naturalmente, un inconveniente: 1'8563 ha a disposizione solo 16K di memoria e se i punti visualizzati sono più di 131072 (cioè 16384\*8) i pixel «sovrabbondanti» saranno copiati dalla stessa area di memoria e perciò risulteranno uguali.

Seguendo questo ragionamento, se raddoppieremo la risoluzione orizzontale, dovremo dimezzare quella verticale.

I «formati» che ci sono sembrati più interessanti sono, oltre alla 640x200, la 768xl68 e in particolare la 512x256.

Naturalmente, la routine di Plot sopra descritta andrà modificata in modo opportuno a seconda del tipo di grafica scelta.

N.B.: cambiando la risoluzione si dovrà «centrare» lo schermo usando le istruzioni \$02 e \$07 (ne parleremo la prossima volta).

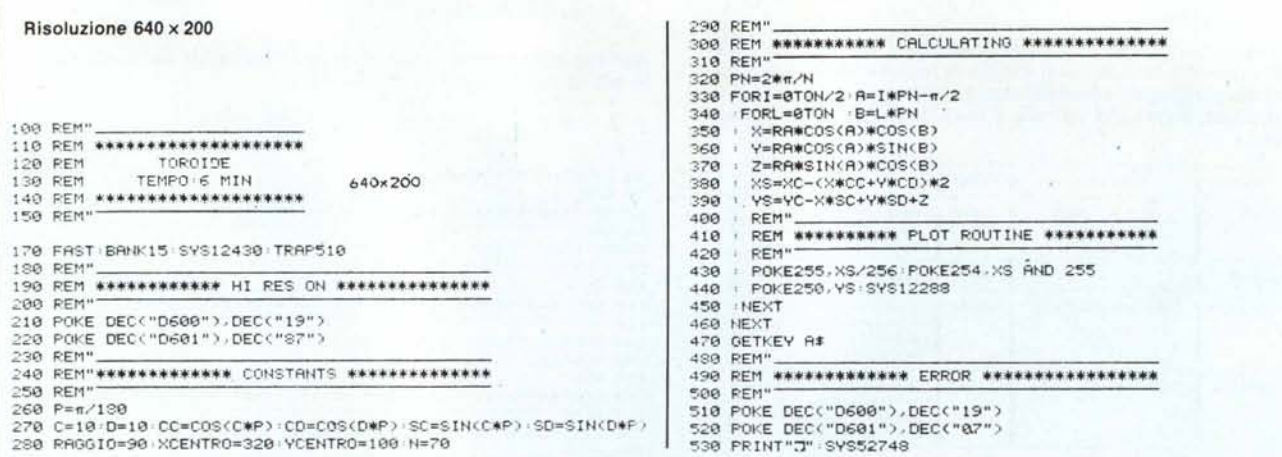

#### **HIRES 768x168**

 $\sim$ 

Questo programma ricalca in parte quello relativo alla 640x200 eccetto per alcune istruzioni che devono modificare il formato grafico e che centrano la pagina.<br>In questo caso il programma utilizza una routine differenziata

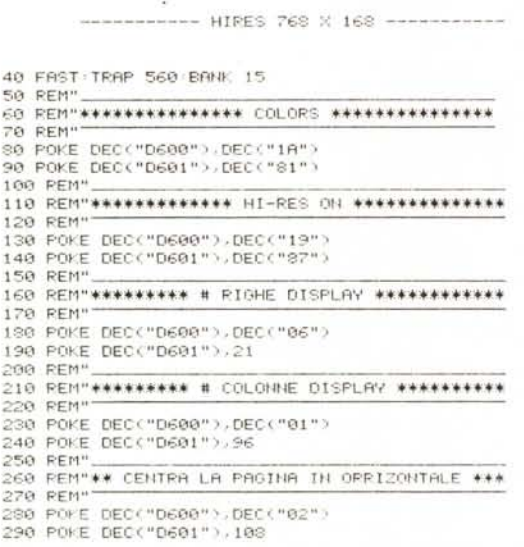

#### PLOT 768x168

Anche questa è allocata in \$3000 ed è composta dagli stessi «sottoprogrammi»:

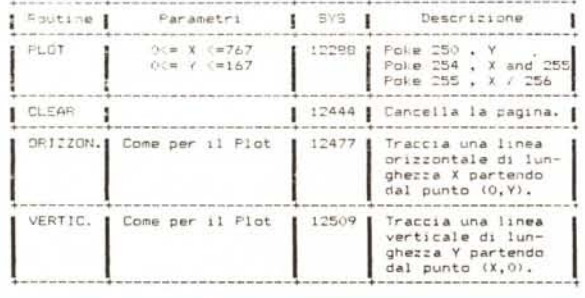

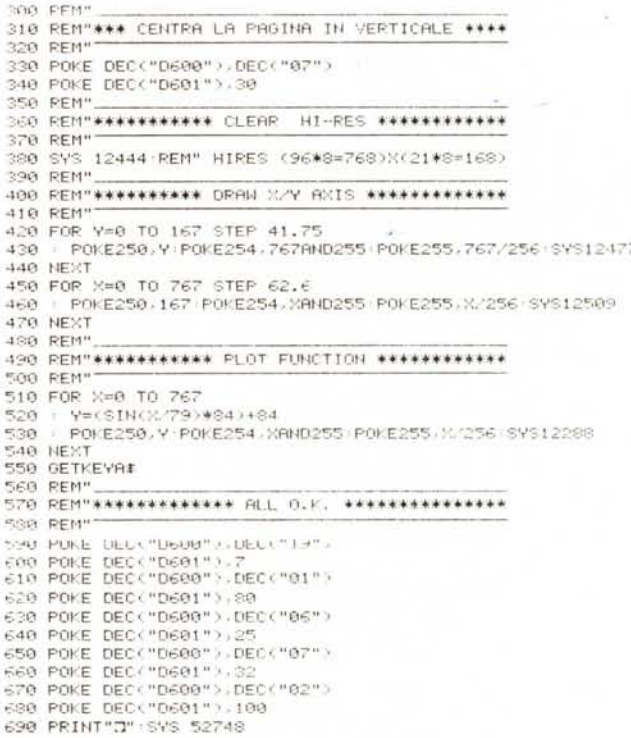

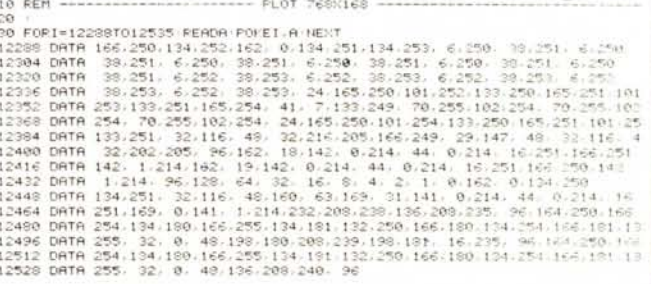

# ftware

#### **HIRES 512x256**

Valgono le stesse considerazioni di cui sopra. second supers sight was an account

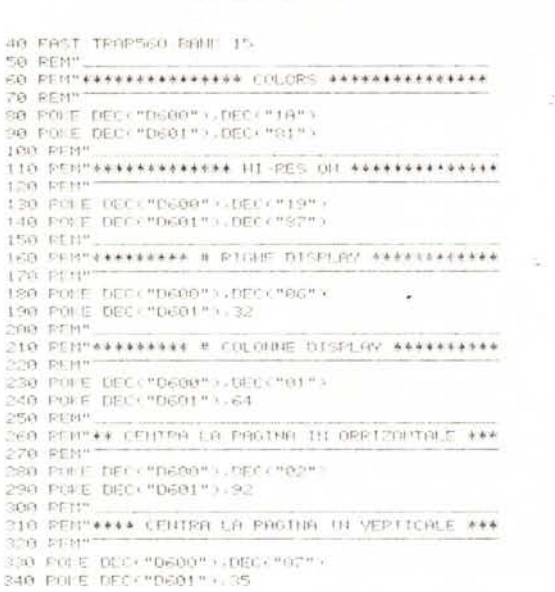

#### PLOT 512x256

Simile alla precedente e così formata:

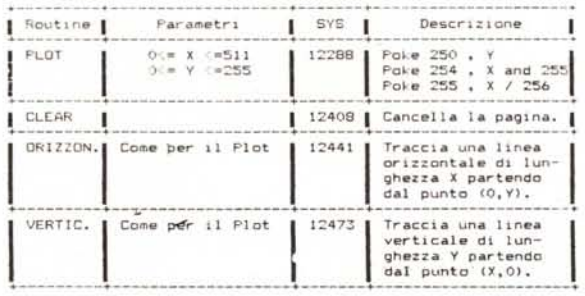

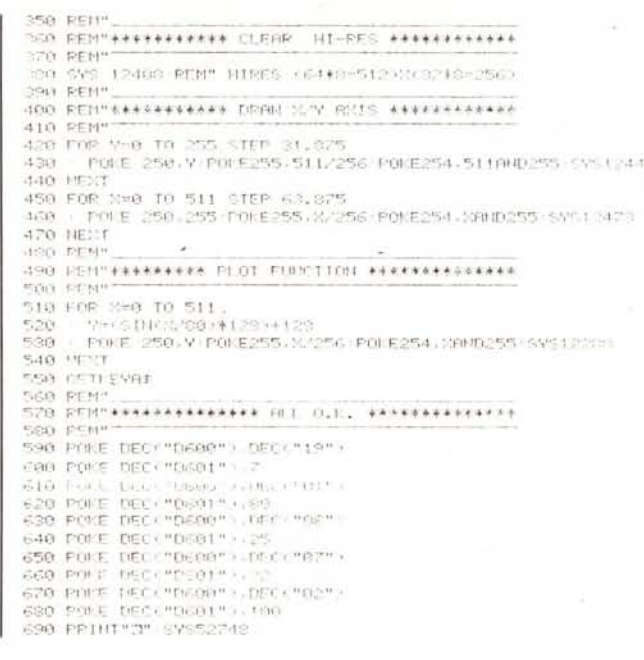

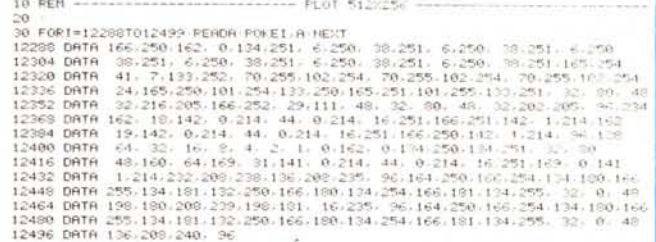

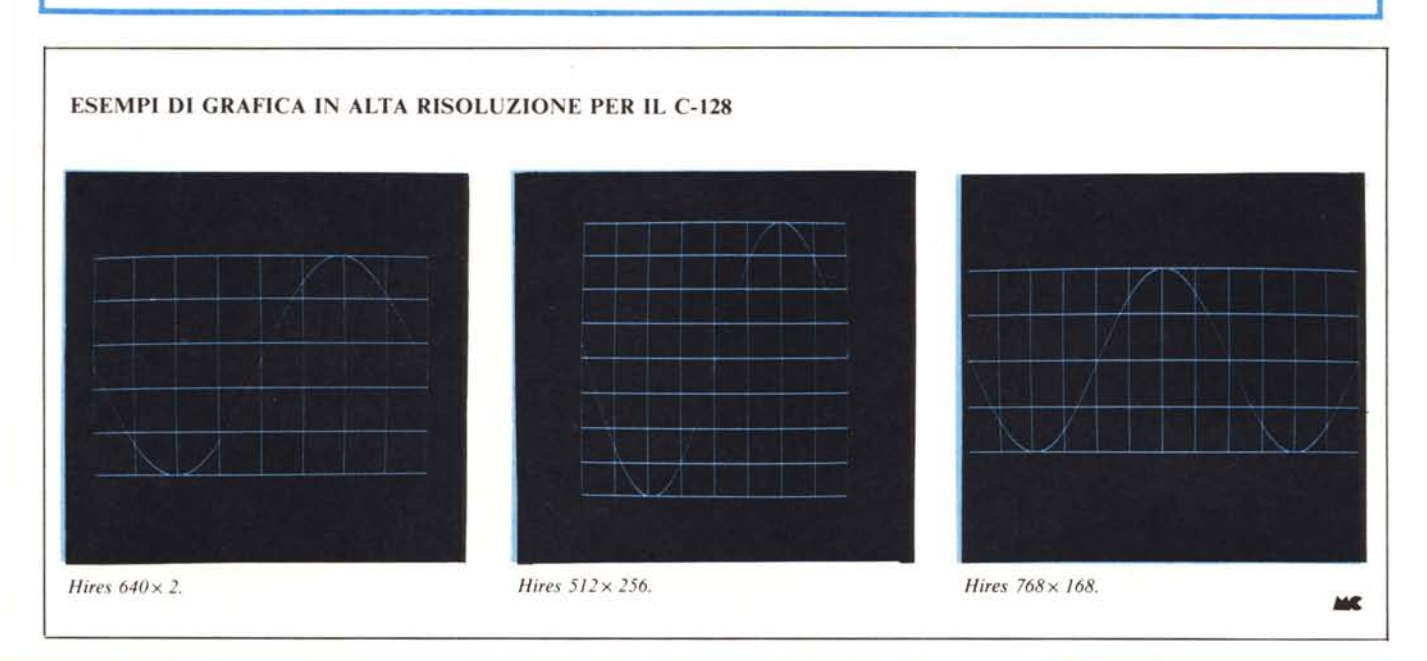